#### ФГБОУ ВО «Самарский государственный технический университет»

Инженерно-экономический факультет Кафедра прикладной математики и информатики

## ОТЧЁТ ПО ЛАБОРАТОРНЫМ РАБОТАМ

#### курса «Языки и методы программирования»

### Вариант 1

Выполнил студент:

Фамилия Имя Отчество группа: 1-ИЭФ-10

Проверил:

к.ф.-м.н., доцент Саушкин Михаил Николаевич

# Содержание

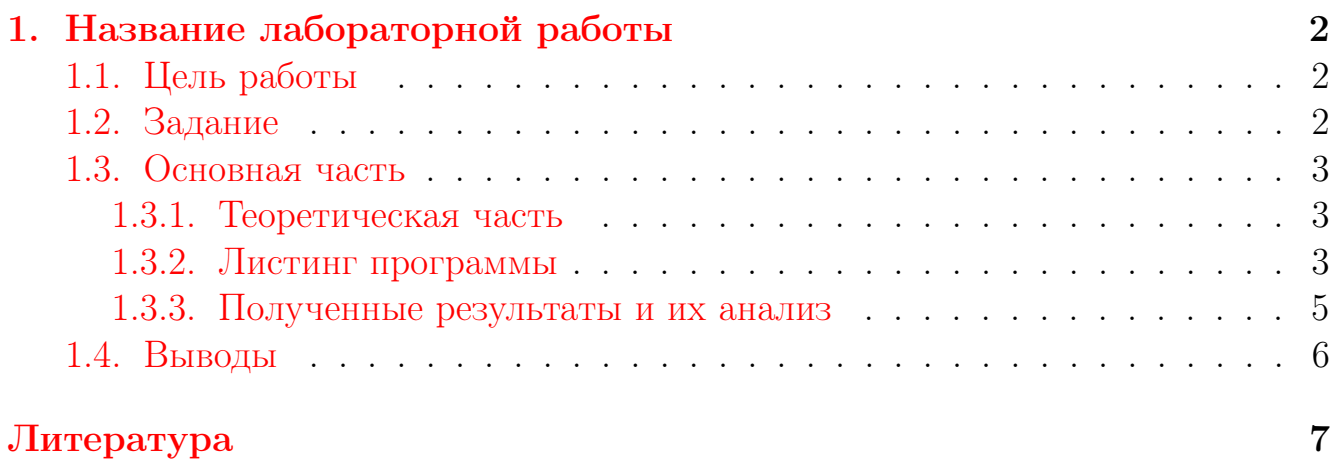

## <span id="page-2-0"></span>Название лабораторной работы

## <span id="page-2-1"></span>1.1. Цель работы

Здесь приводится формулировка цели лабораторной работы. Формулировки цели для каждой лабораторной работы приведены в методических указаниях. В курсе «Языки и методы программирования» используются методические указания [\[1,](#page-7-0) [2\]](#page-7-1).

Цель данного шаблона — максимально упростить подготовку отчётов по лабораторным работам в системе  $\text{LipX } 2\varepsilon$ . Модифицируя данный шаблон, студенты смогут без труда подготовить «стильный» и качественный (с точки зрения оформления и набора) отчёт по лабораторным работам, а также познакомиться с основными возможностями  $\operatorname{\LaTeX2}_\epsilon$ , которые безусловно пригодятся при подготовке курсовых и дипломных проектов, оформлении научных статей, магистерских и даже кандидатских диссертаций. Для уверенного и «продвинутого» владения этой системой настоятельно рекомендуется ознакомиться хотя бы с одной из этих книг [\[3,](#page-7-2) [4,](#page-7-3) [5\]](#page-7-4), которые можно найти в электронном виде в сети Internet или спросить у преподавателя. Также можно пользоваться любыми материалами, найденными в сети.

## <span id="page-2-2"></span>1.2. Задание

Здесь приводится описание задания в соответствии с рекомендациями методического пособия и выданным вариантом [\[1,](#page-7-0) [2\]](#page-7-1).

Студентам предлагается работать с издательской системой  $L^{2}E_{\mathcal{E}}$ , установленной не на настольном компьютере, а в облачном сервисе [Overleaf.](http://www.overleaf.com) Это связано с тем, что пользователю незнакомому с  $\mathbb{A}T$ <sub>EX</sub> порой весьма трудно самостоятельно установить, настроить и начать работать с этой системой. Сервис [Overleaf](http://www.overleaf.com) имеет удобный и понятный интерфейс, в нём всё работает «из коробки».

Для начала работы с сервисом [Overleaf](http://www.overleaf.com) необходимо зарегистрироваться одним из следующих способов:

- $\bullet$  с помощью аккаунта  $Google;$
- $\bullet$  с помощью аккаунта [Twitter](https://www.overleaf.com/users/auth/twitter?intent=sign_up?ref=21785d9c7b53)
- или с помощью регистрации через [электронную почту.](https://www.overleaf.com/signup?ref=21785d9c7b53)

После регистрации можно открыть этот шаблон по ссылке [https://www.](https://www.overleaf.com/read/sqvxbnhgxxdm) [overleaf.com/read/sqvxbnhgxxdm](https://www.overleaf.com/read/sqvxbnhgxxdm) и начать оформлять отчёт по лабораторным работам. Язык проверки орфографии - единственное, что следует изменить в настройках этого сервиса: Default Spell Check Language (for new projects).

На рис. 1.1 представлен экран с тулбаром сервиса Overleaf. Блок **PROJECT**, предназначен для управления файлами проекта, в частности можно добавить и изменить файлы Add files.... При работе с сервисом рекомендуется использовать режим Source, а не Rich Text.

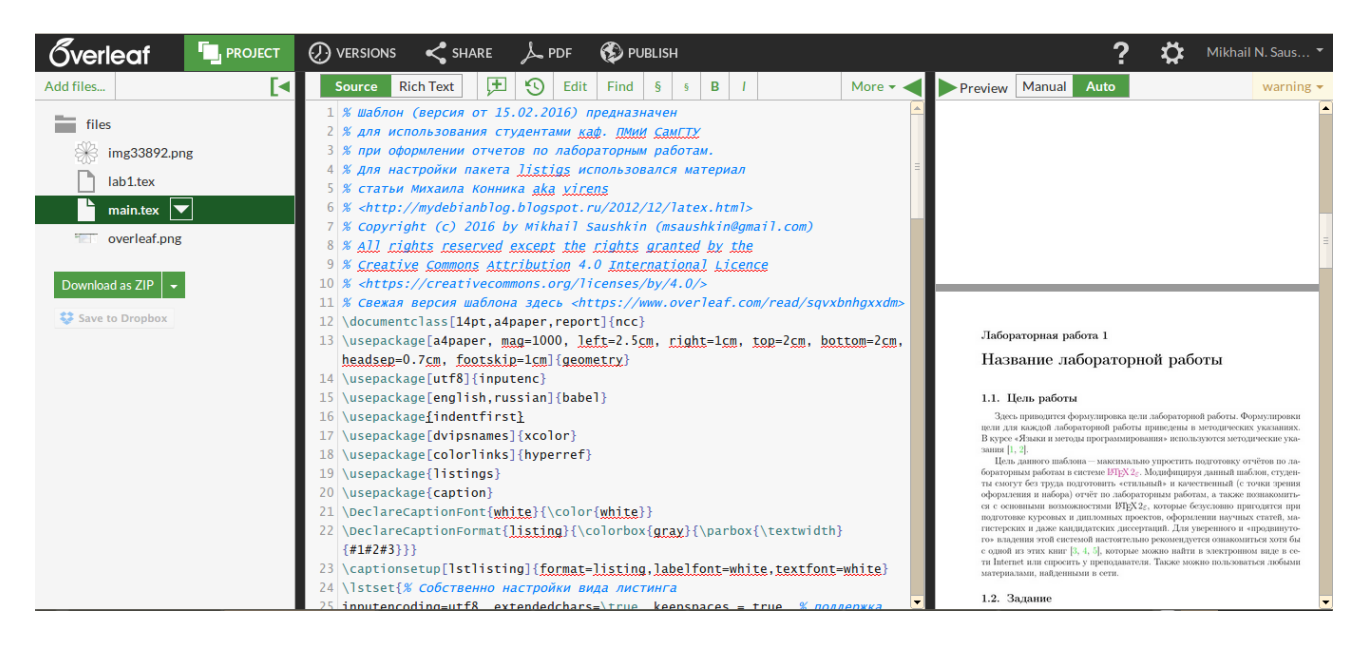

**Рис. 1.1.** Экран с тулбаром сервиса Overleaf

#### <span id="page-3-3"></span><span id="page-3-0"></span>1.3. Основная часть

#### <span id="page-3-1"></span>1.3.1. Теоретическая часть

Здесь приводятся теоретические сведения, необходимые для выполнения соответствующей лабораторной работы: описываются методы решения поставленной задачи, используемые подходы, алгоритмы.

Преимущество ВТрХа перед другими системами в том, что Вы можете набирать свой текст не задумываясь об оформлении. Система IATFXe всё сделает сама в лучшем виде согласно настройкам, заданным в преамбуле документа, ведь создатель ТуХа не кто иной, как Дональд Кнут, а макропакет ГАТУ разработал Лесли Лэмпорт.

Набор текста, формул и таблиц как правило не вызывает проблем, но в первое время рекомендуется просматривать уже указанные книги [3, 4, 5], написанные настоящими гуру  $\mu$ Т<sub>F</sub>Xa.

#### <span id="page-3-2"></span>1.3.2. Листинг программы

Листинг программы оформляется с помощью пакета listings. Документация по этому пакету очень обширная, её можно найти по ссылке http:// mirrors.ctan.org/macros/latex/contrib/listings/listings.pdf. Pekomenдуется использовать настройки пакета уже прописанные в данном шаблоне в преамбуле документа. Ниже представлен листинг программы 1.1 для чтения типизированного файла, взятый из методического пособия [1], оформленный в соответствии с прописанными настройками.

```
Листинг 1.1: Программа чтения типизированного файла
```

```
const
    Nmax = 10:
\overline{2}3 type
    TCircle = recordx, y, R: integer;
       color:string[20];end:\overline{7}var
\,8\,W : array [1. Nmax] of TCircle;
9
    i, N, min, max : integer;
10f : file of TCircle;
11_{12} begin
    // открываем файл для чтения
13
    Assign(f, '0.dbf'); Rest(f);14N := FileSize(f);;
15
    for i := 1 to N do begin
16
       Read(f, W[i]);
17end:18
    Close(f);19
    max := -MaxInt:
20
    min := MaxInt:21
    for i := 1 to N do begin
22
       if (W[i] \cdot color='sen\ddot{e}hmi') and (W[i] \cdot R>max) then max := W[i] \cdot R;23
       if (W[i] \cdot color='kpachmi') and (W[i] \cdot R < min) then min := W[i] \cdot R;
24
       end:25
       if max = -MaxInt then Writeln ('Зелёных кругов нет')
26
         else Writeln ('Радиус самого большого зелёного круга = ', max);
27
    if min = MaxInt then Writeln ('Красных кругов нет')
28else Writeln ('Радиус самого маленького красного круга = ', min);
29
_{30} end.
```
В случае, если для выполнения поставленного задания необходимо написать две программ, то приводятся листинги обеих программ.

При необходимости даются комментарии к листингам. Например, в листинге 1.1 в разделе типов задаётся тип TCircle, который используется для хранения данных:

```
type
TCircle = recordx, y, R: integer;
     color:string[20];
```
end;

#### <span id="page-5-0"></span>1.3.3. Полученные результаты и их анализ

Здесь кратко описываются итоги проделанной работы, приводится анализ полученных результатов.

Здесь могут содержаться листинги входных и выходных файлов, приводиться таблицы и рисунки, используемые при анализе.

<span id="page-5-1"></span>Пример оформления таблицы представлен ниже (см. табл. 1.1). Она взята из указанного уже методического пособия [1].

| Номер          | $\overline{X}$ |     | R  | Цвет    |
|----------------|----------------|-----|----|---------|
|                | 100            | 170 | 30 | красный |
| $\overline{2}$ | 100            | 90  | 60 | жёлтый  |
| 3              | 230            | 250 | 50 | синий   |
|                | 130            | 240 | 60 | зелёный |
| 5              | 300            | 130 | 30 | зелёный |
|                | 200            | 150 | 90 | красный |

Таблица 1.1. Исходные данные для рассматриваемой задачи

Как отмечалось выше, рисунки также могут быть вставлены в отчёт, если они необходимы. См., например, рис. 1.2.

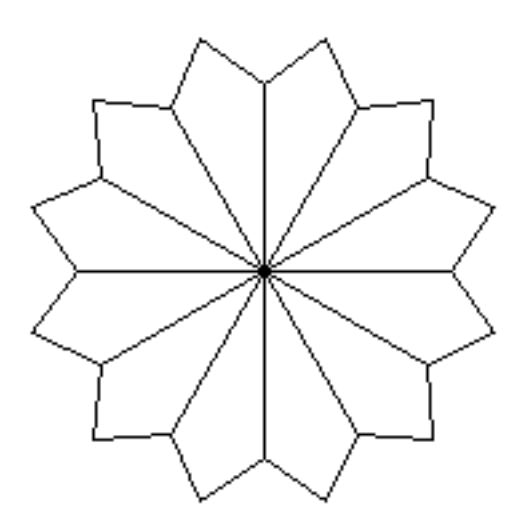

<span id="page-5-2"></span>Рис. 1.2. Задание к одному из вариантов, взятое из методических указаний [2]

Подробную информацию о том, как вставлять рисунки и таблицы в документ, также можно найти в уже упоминавшейся литературе [3, 4, 5].

### <span id="page-6-0"></span>1.4. Выводы

Здесь кратко описываются итоги проделанной работы.

В настоящем шаблоне заложены основы продуктивной работы в системе  $\text{LFTF}X2_{\varepsilon}$ . Конечно в столь кратком изложении не возможно показать всю мощь и красоту LATFXа. «Нужно сказать, что LATFX является Turing complete language, то есть на нем можно писать любые программы. Например, можно написать интерпретатор Бейсика, симулятор машины Тьюринга, Mandelbrot with LaTeX и другие программы. То есть на латехе можно писать что угодно.»<sup>1</sup>

# Happy T<sub>F</sub>Xing!

<span id="page-6-1"></span><sup>&</sup>lt;sup>1</sup>Фраза взята вот отсюда: http://mydebianblog.blogspot.ru/2013/12/latex.html.

## Литература

- <span id="page-7-0"></span>[1] Гутман Г. Н. Лабораторные работы по курсу «Языки и методы программирования» (семестр 2). URL: [http://pm.samgtu.ru/sites/pm.samgtu.ru/files/materials/osnovy\\_](http://pm.samgtu.ru/sites/pm.samgtu.ru/files/materials/osnovy_inf/yamp2.doc) [inf/yamp2.doc](http://pm.samgtu.ru/sites/pm.samgtu.ru/files/materials/osnovy_inf/yamp2.doc); дата обращения: 15.02.2016.
- <span id="page-7-1"></span>[2] Гутман Г. Н. Лабораторные работы по курсу «Языки и методы программирования» (семестр 3). URL: [http://pm.samgtu.ru/sites/pm.samgtu.ru/files/materials/osnovy\\_](http://pm.samgtu.ru/sites/pm.samgtu.ru/files/materials/osnovy_inf/yamp3.doc) [inf/yamp3.doc](http://pm.samgtu.ru/sites/pm.samgtu.ru/files/materials/osnovy_inf/yamp3.doc); дата обращения: 15.02.2016.
- <span id="page-7-2"></span>[3] Роженко А. И. Искусство верстки в LATEX'е. Новосибирск: ИВМиМГ СО РАН, 2005.
- <span id="page-7-3"></span>[4] Балдин Е. М. Компьютерная типография LATEX. СПб.: БХВ-Петербург, 2008.
- <span id="page-7-4"></span>[5] Котельников И. А., Чеботарев П. З. L<sup>A</sup>TEX по русски. Новосибирск: Сибирский хронограф, 2004.